## **Process for accessing the DMA Audit/Edit Resolution pages**

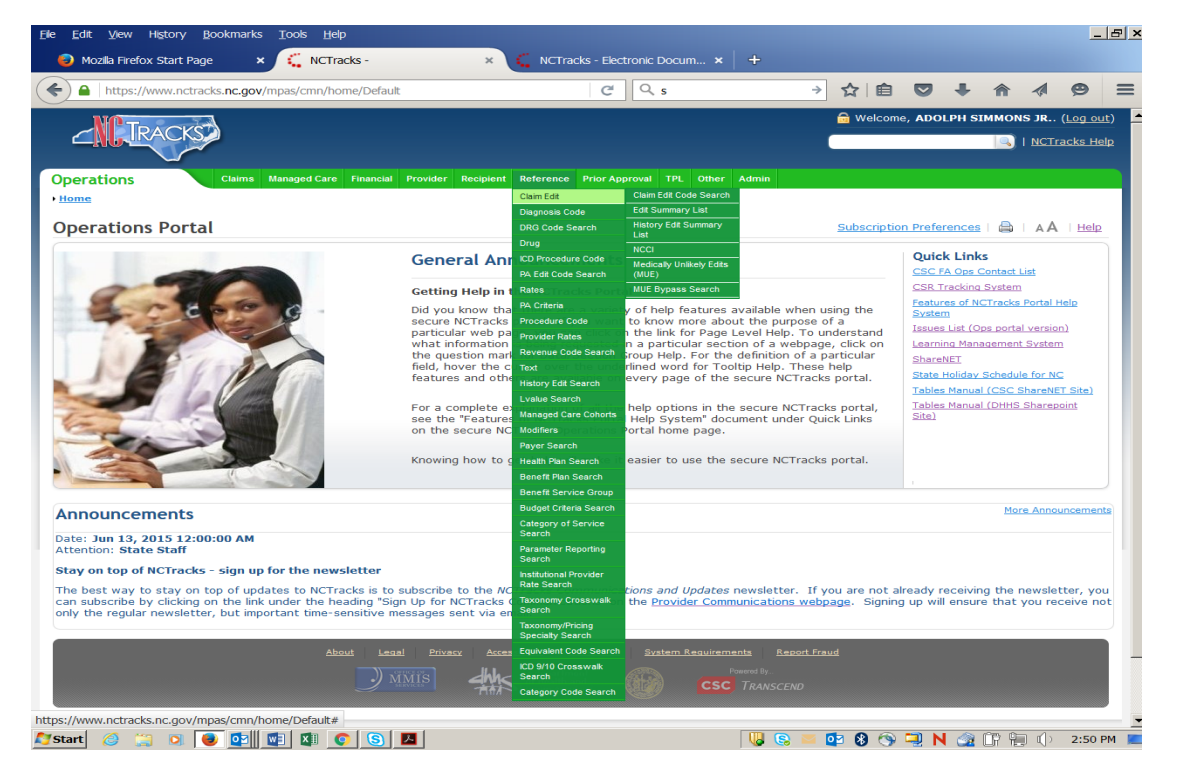

In the NCTracks portal you will be given access, via the Reference tab, to the Claim Edit information. This is not currently available for your staff.

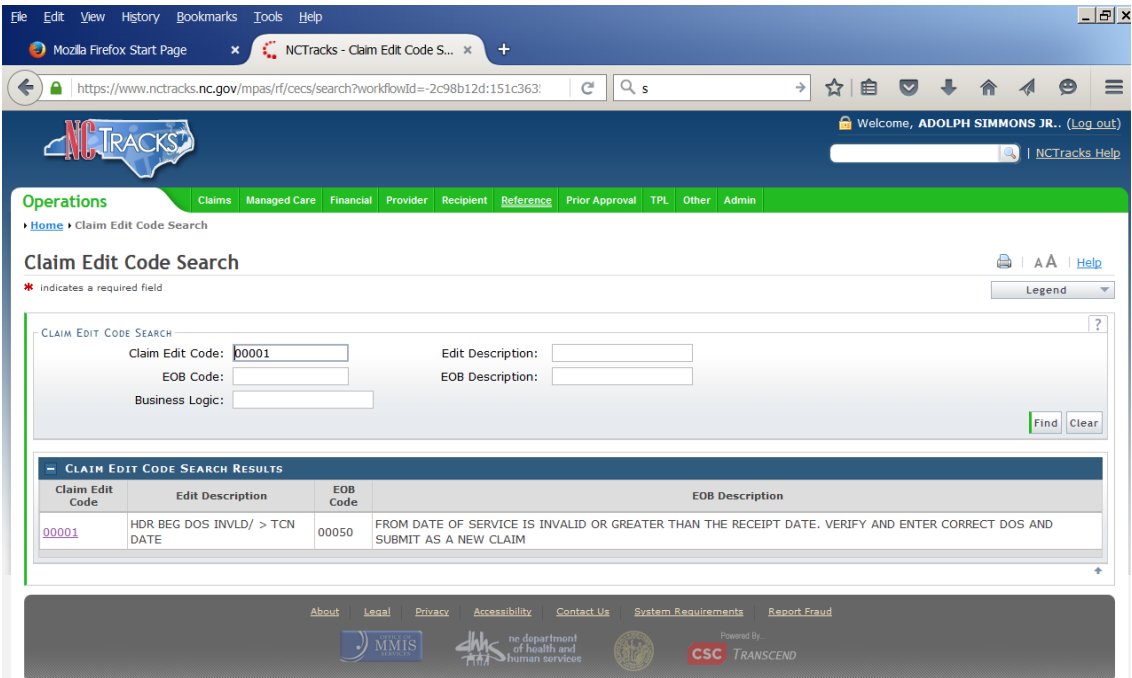

Once you select the Claim Edit Code search, please enter the claim edit that you want to review. In the example above Claim edit code 00001 was used.

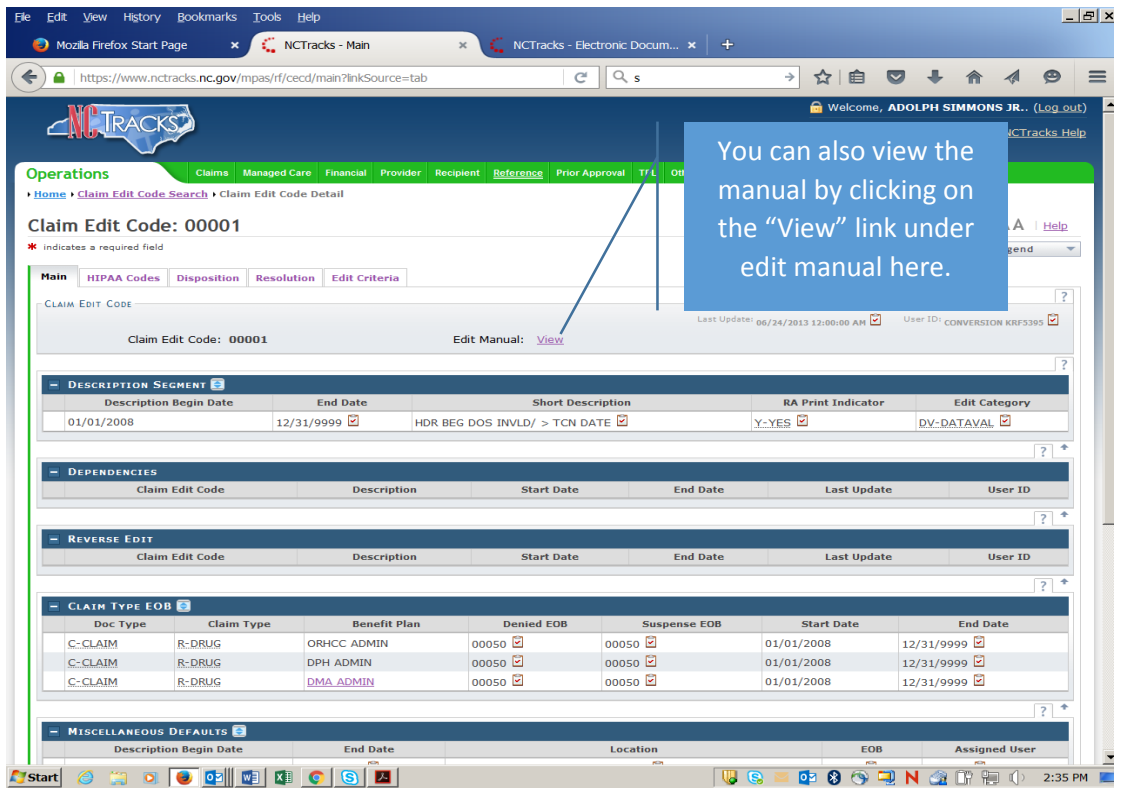

Once in the "Claim Edit Code" page you will have access to the Main, HIPAA Codes, Disposition, Resolution, and Edit Criteria.

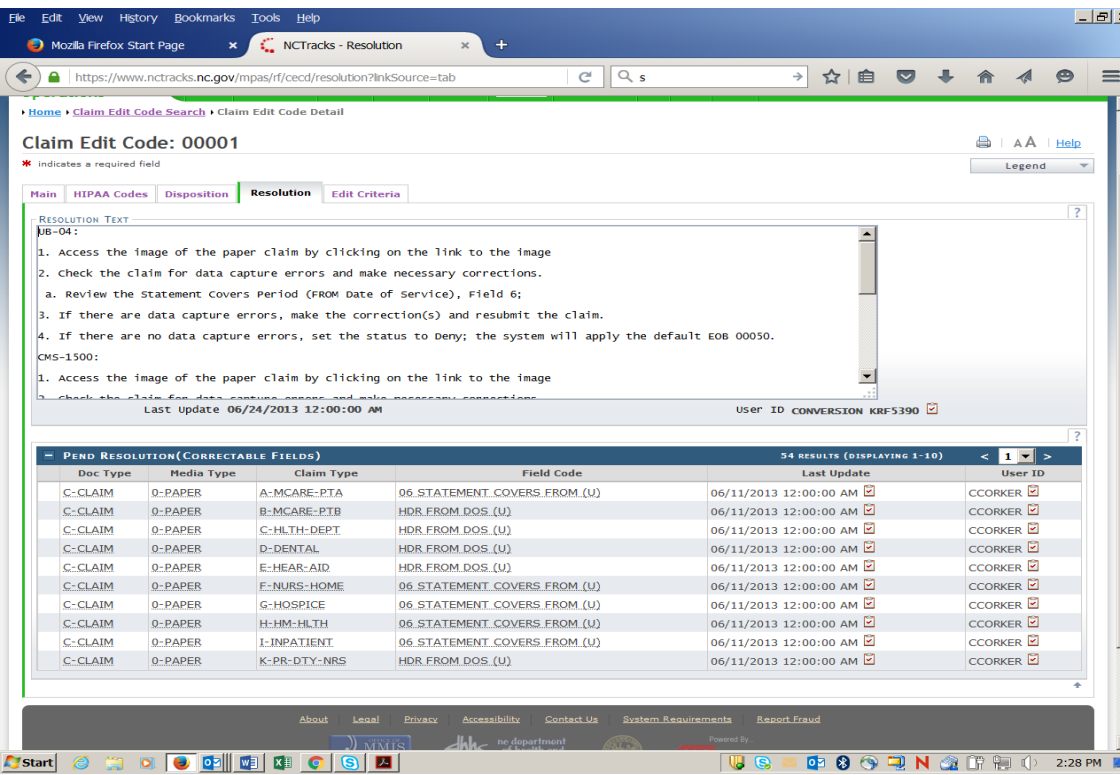

Click on the tab related to the information that you want to access. The example above includes the Resolution criteria for Claim Edit Code 00001.

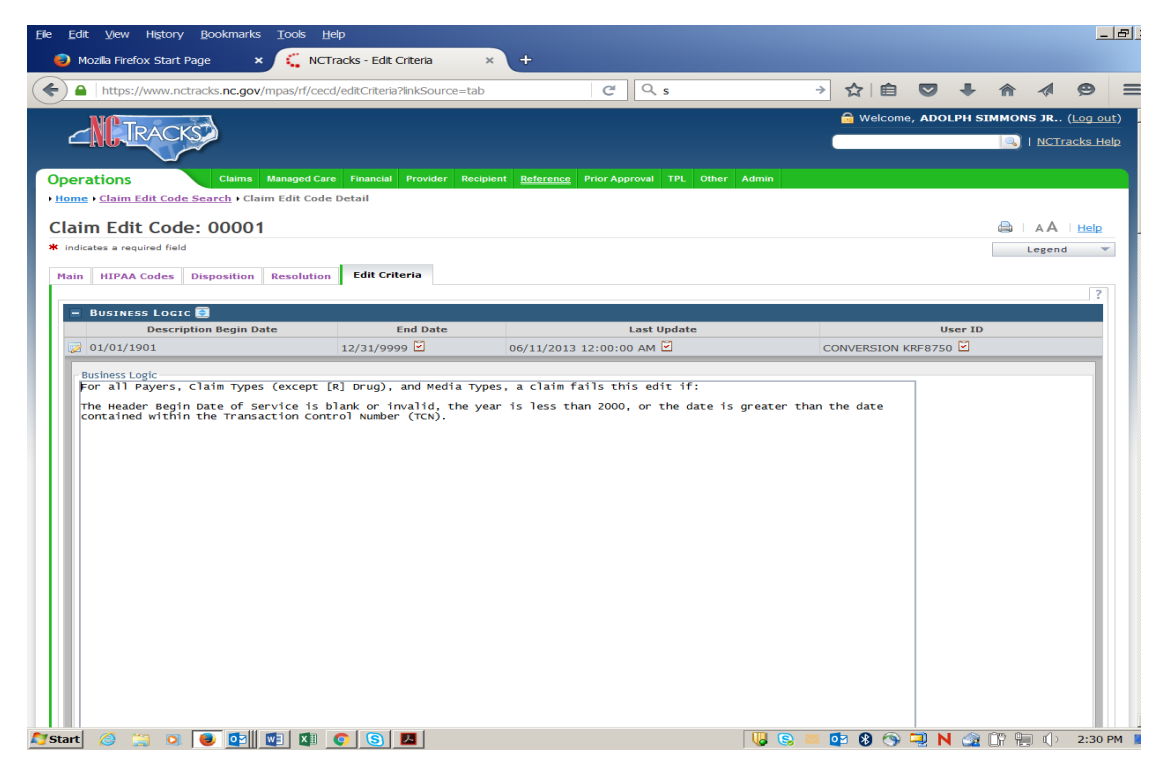

Click on the tab related to the information that you want to access. The example above includes the Edit Criteria for Claim Edit Code 00001.